## Metadata Templates and Gap Handling

M. Fiebig NILU – Norsk Institutt for Luftforskning L. Ferrighi Norwegian Meteorological Institute

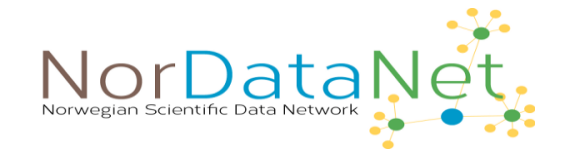

# Various Metadata Standards Exist: Examples

#### **Dublin Core Element Set**

- Emphasis on web resources, publications
- <http://dublincore.org/documents/dces/>

## **Darwin Core**

- Emphasis on museum specimens & biodiversity
- <http://rs.tdwg.org/dwc/index.htm>

### **ISO 19115/19139 Geographic information – metadata**

- Emphasis on geospatial data and services
- <https://www.fgdc.gov/metadata/iso-standards>

### **[EU INSPIRE profile for ISO 19115/19139](https://inspire.ec.europa.eu/documents/inspire-metadata-implementing-rules-technical-guidelines-based-en-iso-19115-and-en-iso-1)**

– Infrastructure for Spatial Information in the European Community (INSPIRE)

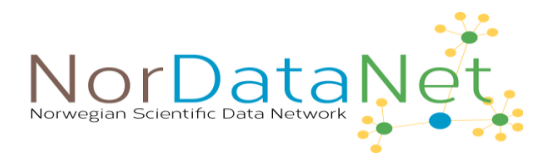

# Choosing a Metadata Standard

- Choose the appropriate repository first
- Especially for topic repositories, these will tell you which metadata items (concepts) to report, and how (vocabulary).
- Important is which pieces of information are needed, not so much format.
- Topic repositories will often collect more metadata items than contained in the standards because of scientific need.
- Metadata standards are often chosen by use case. It is the repositories job to convert your metadata to the appropriate standard for a use case.
- Your organization might have policies on which repositories to use.
- Choose your metadata standard before measuring!

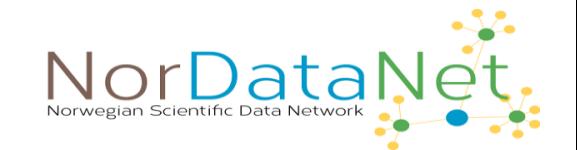

# Example 1: Nansen legacy Darwin Core Template Generator

- ➢ Darwin core developed for museum specimens.
- $\triangleright$  Can also be used for biodiversity samples.
- ➢ Home:<https://dwc.tdwg.org/>
- ➢ NorDataNet / SIOS template generator: <https://www.nordatanet.no/cgi-bin/darwinsheet/?setup=aen>
- ➢ Reference of terms: <https://dwc.tdwg.org/terms/>

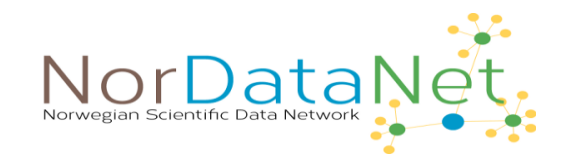

## Example 2: WMO GAW World Data Centre for Aerosol

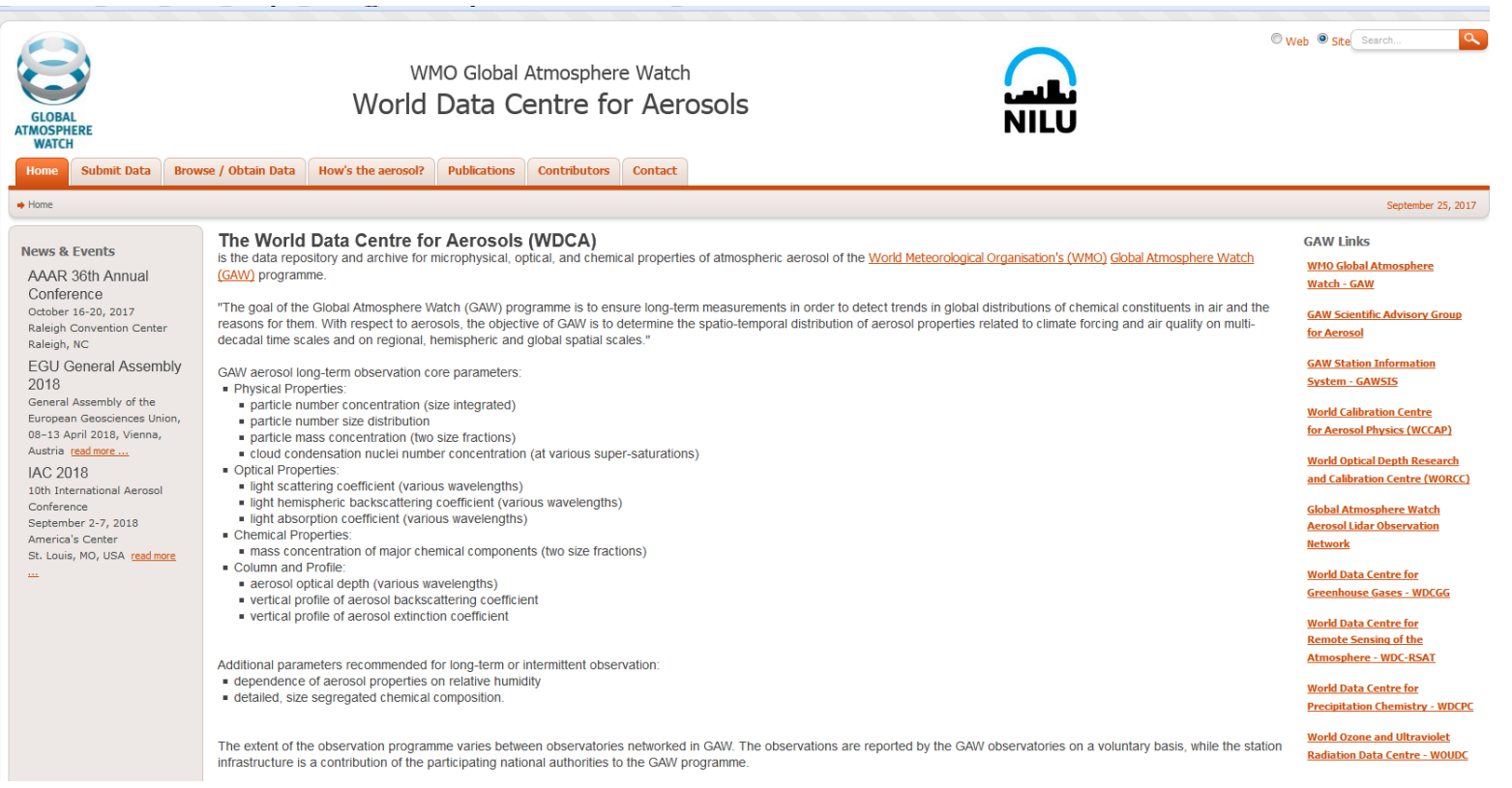

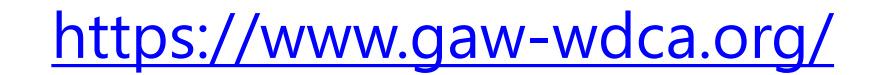

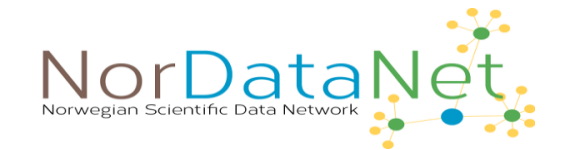

## Observations with Reporting Support

### **Regular / Advanced (traceable):**

- Particle number concentration
- Particle number size distribution (sub-micron)
- Cloud Condensation Particle Number Conc. / Size dist.
- Scattering Coefficient
- Absorption Coefficient

## **Regular only:**

- Aerosol optical depth
- PM mass (gravimetric)
- PM mass (online)
- Aerosol Chemical Composition (GAW standard)
- Aerosol Chemical Speciation (online, AMS / ACSM)
- Particle number size distribution (super-micron, OPC, APS) **Further:**
- Met. Base paramaters

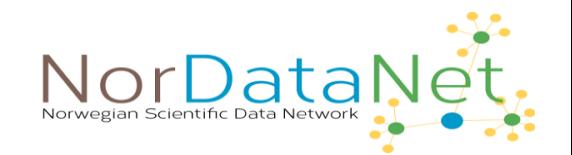

## The EBAS / WDCA Web-Interface 1 / 3

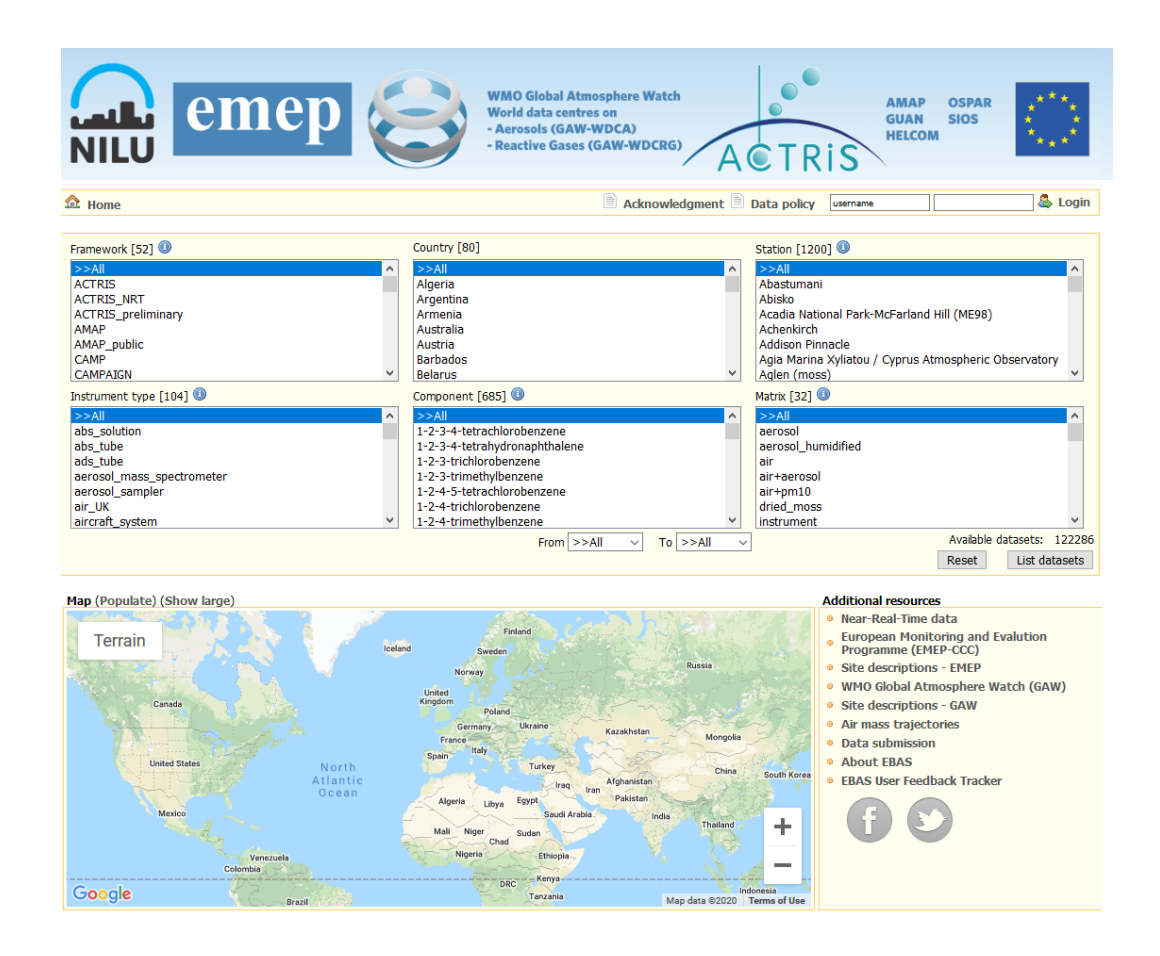

## **http://ebas.nilu.no**

EBAS web-interface functions:

- Search datasets by criteria: Framework, country, station, matrix, instrument type, component.
- Visualise distribution of stations on map.
- Manage access restricted data.
- Links to other resources, e.g. trajectory calculations for station
- Plot, browse, compare datasets
- Download data.

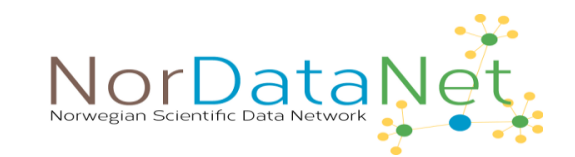

## The EBAS Web-Interface 2 / 3

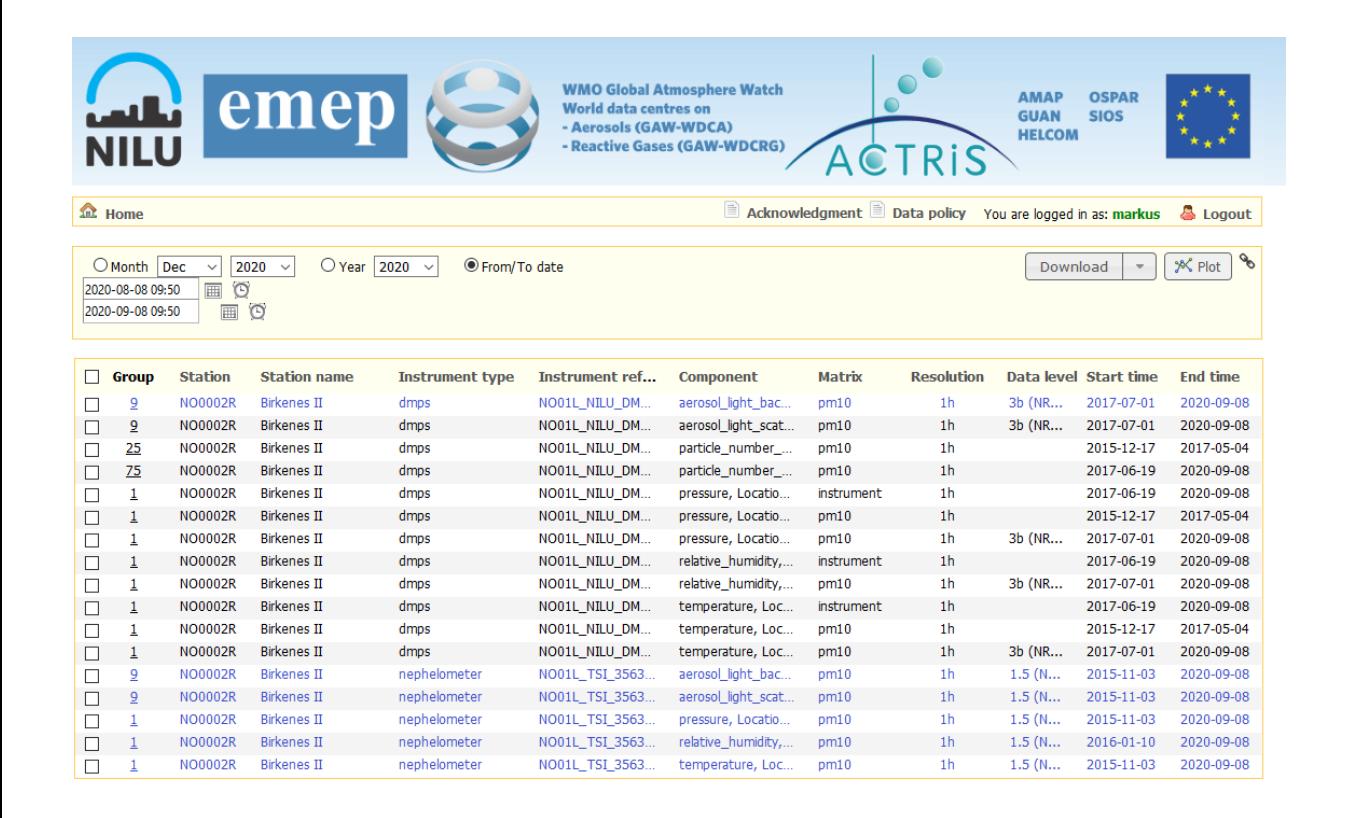

Search result page of EBAS webinterface:

- Lists datsets that meet search criteria set on home page.
- Datasets that are present, but access restricted, are displayed in grey.
- Time period for plotting or download to be selected on top (select appropriate radio button!).

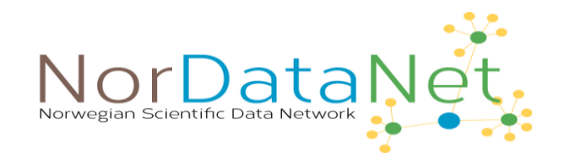

## The EBAS Web-Interface 3 / 3

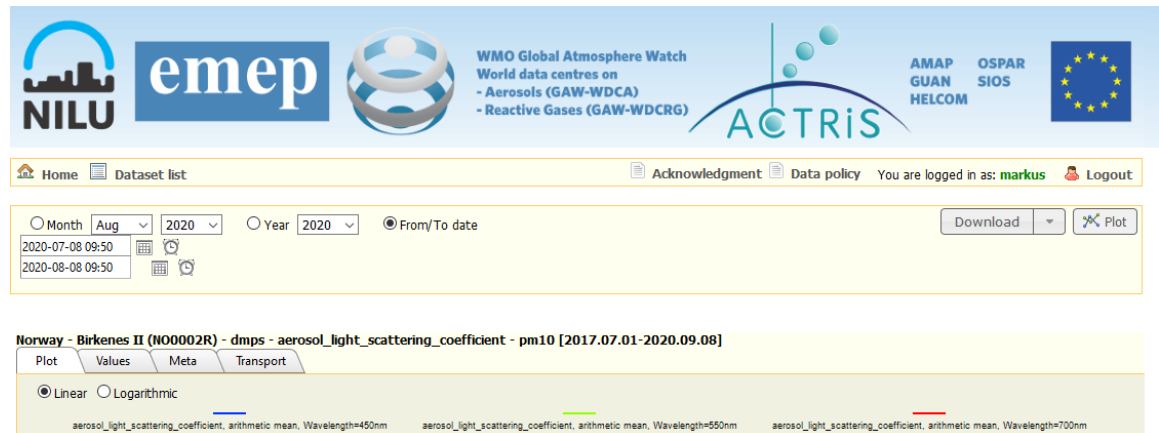

aerosol light scattering coefficient, percentile:15.87, Wavelength=450nm aerosol light scattering coefficient, percentile: 15.87. Wavelength=550nn ring conficient norgantile 15.87 Mayalongth=700 aerosol light scattering coefficient, percentile:84.13, Wavelength=450nr aerosol light scattering coefficient, percentile: 84.13 War coefficient, percentile:84.13 Wa **Jul 202** 

Values Meta Transport Plot O Linear © Logarithmic  $-0.8 - 0.6 - 0.4$  $-0.2$  $-0.0$ 32 34 36 38 40 42 44 46 48

Norway - Birkenes II (NO0002R) - dmps - particle\_number\_size\_distribution - pm10 [2017.06.19-2020.09.08]

Plot page for selected datasets:

…

- Screen, evaluate, compare between instruments, compare between stations,
- Download datasets (data is automatcally grouped by instrument).

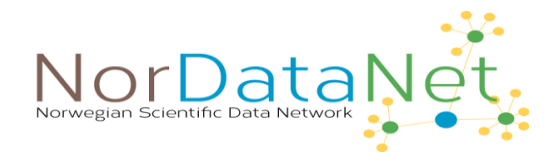

## Why Using NASA Ames 1001 Format for Reporting?

### **1. Simplicity**

- Pure ASCII text, human readable, readily opened or edited by simple means (any editor or spreadsheet application).
- Explanation relatively short, yet contains necessary metadata.

### **2. Reduce Format Confusion**

- Don't increase number of existing formats (NASA Ames, Narsto, NetCDF, HDF, ...) unnecessarily as long as metadata can be transported in old format, even though some features are old-fashioned.
- Existing libraries can be used to handle files.

### **3. Keep threshold low**

- More modern, binary formats exist (NetCDF, HDF), but need special editors and steep learning curve to assemble.
- NASA Ames can be assembled with simple tools rather quickly.

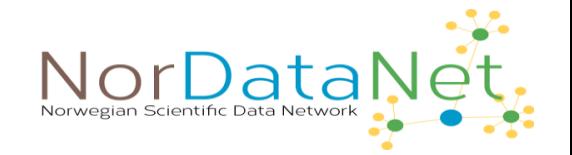

## Instructions for Submitting Aerosol Data to EBAS, i.e. WDCA: http://ebas-submit.nilu.no/

#### EBAS Data Submission Manual

#### Templates • Standard operating procedures QA Measures Boundary check

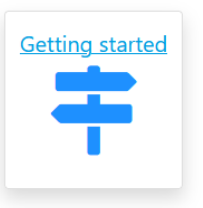

#### General introduction

The EBAS atmospheric database, originally designed for the European Monitoring and Evaluation Programme (EMEP), archives today data on atmospheric composition from ground stations around the globe as well as aircraft platforms. Co-operating frameworks and projects include:

- The Convention on Long-Range Transboundary Air Pollution
- . The WMO Global Atmosphere Watch Programme
- The Arctic Monitoring and Assessment Programme (AMAP)
- . The EU-project Aerosols, Clouds, and Trace gases Research InfraStructure Network (ACTRIS)

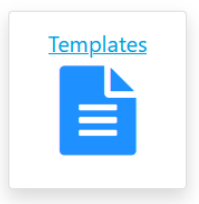

Data providers benefit from improved data dissemination through EBAS with an increased number of collaborations. Data submitted to EBAS are protected by a fair-use data policy while some projects/programmes requests a more restrictive data policy. The association of data to projects thus defines the associated data policy.

**Tools** 

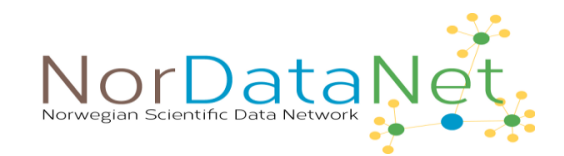

## Find Template, Assemble Data in Submission Format

#### EBAS Data Submission Manual

#### Templates ▼ Standard operating procedures QA Measures Boundary check

etting started

**Templates** 

▤

The example template given below contains the metadata fields that are commonly included when reporting data related to this specific template. Some of these metadata elements may not be relevant for your data reporting, like AIRS station ID for stations outside North America or the various QA measure data when there is no QA measure for the data. Such metadata elements could be let out. If you want to include additional metadata elements that are not given in the example template, there is a complete list here. In case of any doubt about such additional metadata, please consult the EBAS team!

#### Template for submission of Integrating Nephelometer Data (level 2)

Below, you find an example of a data file reporting measurements of the aerosol scattering coefficient measured by an integrating nephelometer. The parameters to be included in a regular data submission have been determined by an instrument specific GAW expert group

#### Points to note:

and the

#### • Sample relative humidity

- The GAW aerosol Scientific Advisory Group strongly recommends to take measures ensuring a sample relative humidity (RH) of less than 40%. This recommendation intends to make the data comparable across the network, which otherwise would be a strong function of the highly variable sample RH. However, you may still report data as valid where this recommendation isn't met. In this case, please flag the concerned data points with the 640 flag ("Instrument internal relative humidity above 40%").
- . When calculating average values, e.g. hourly, from measurements with higher time resolution, please disregard any invalid measurements. Any informative flags, e.g. local contamination occuring at any time during the average period need to be copied to the average value
- . Submitted data will be checked for boundaries, the current specification for boundary checks can be found here

#### Downloading template as nasaames file

**Carl Carl Carl A** 

Please download the .nas file and edit, and remember to keep the .nas file-extension when you create your datafile: lev<sub>2.nas</sub>

### • Find template corresponding to your data, and copy header as a start. • Go through the line-by-line instructions, and update content to your station and measurement, making sure to match syntax.

- Format the data section (whitespace separated table, observe field length, missing values flag 0.999).
- Join header and data section
- Upload to submission portal

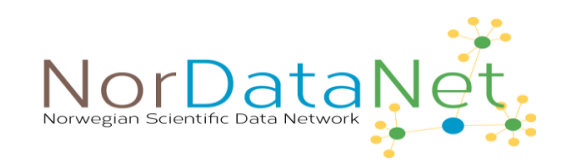

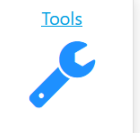

# EBAS Data Submission Portal: http://ebas-submittool.nilu.no/

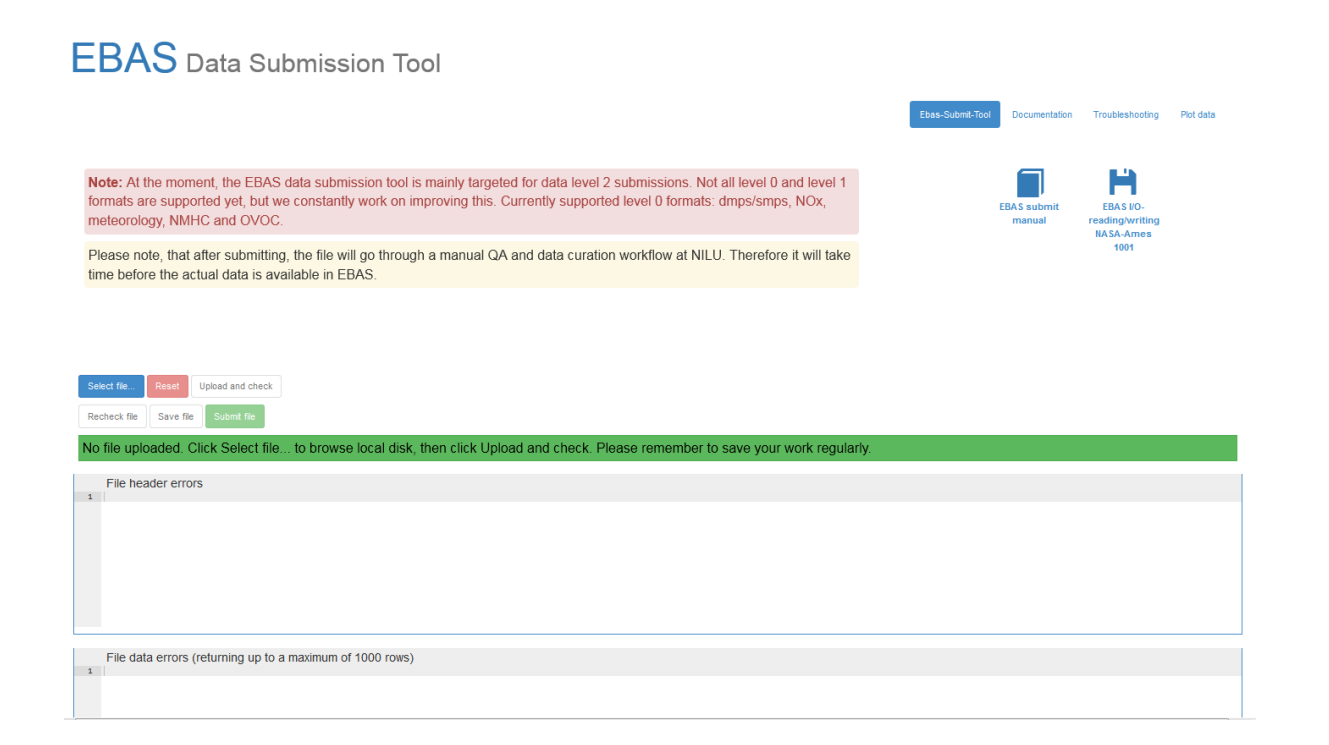

- Dedicated web-page for checking data files before submission.
- Page shows uploaded test file with header / metadata errors highlighted and commented.
- Also data section of the file is checked.

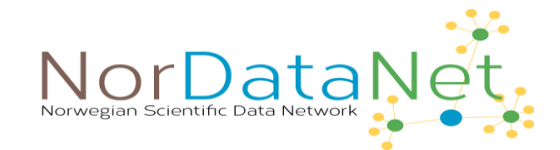

Gaps in Metadata: what if you don't know or lack the words?

- ➢ Discovery and attribution metadata need to be present!
- ➢ Else, don't state information you are uncertain about. Leave empty.
- ➢ Avoid missing information by planning. Check needed metadata before measurement.
- $\triangleright$  Try to augment vocabulary you are using. Work with data repository!

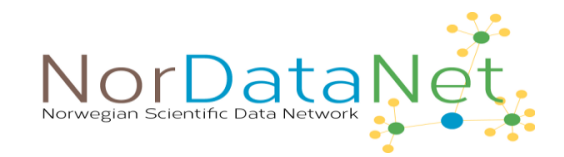

Augmenting vocabulary (if you need): CF Standard Names

- $\triangleright$  Vocabularies inspire each other.
- ➢ CF standard names have drawn from GCMD.
- $\triangleright$  Do request new standard names, send request to mailing list: <http://mailman.cgd.ucar.edu/mailman/listinfo/cf-metadata>
- $\triangleright$  Count in a few weeks months before request is discussed and adopted.

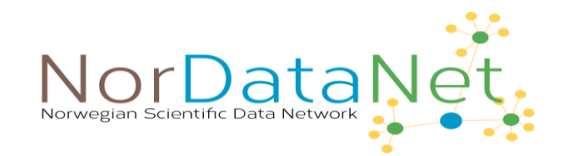